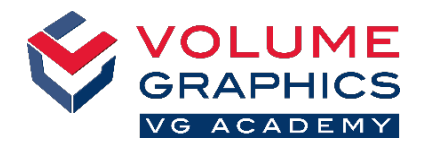

# **Find Your Way around the New Ribbon Interface**

#### **Where to Start?**

The **Home** tab provides a collection of functions that are especially relevant for the metrology workflow. The functions are still available on the various dedicated tabs, which are always present.

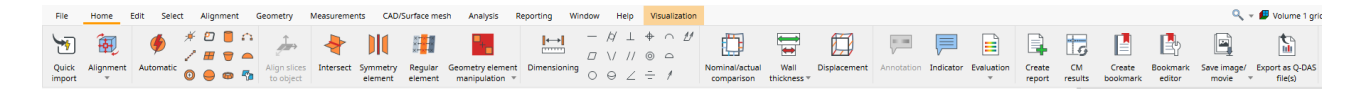

## **Not Found What You Are Looking For?**

When you are looking for content but are not sure where it is located, use the new search function at the top right.

## **Too Many Clicks?**

- Customize the ribbon and add your favorite functions to the **Home** tab (**File** > **Customize** > **Configure tabs**)
- Customize your shortcuts to access functions immediately (**File** > **Customize** > **Configure shortcuts**)

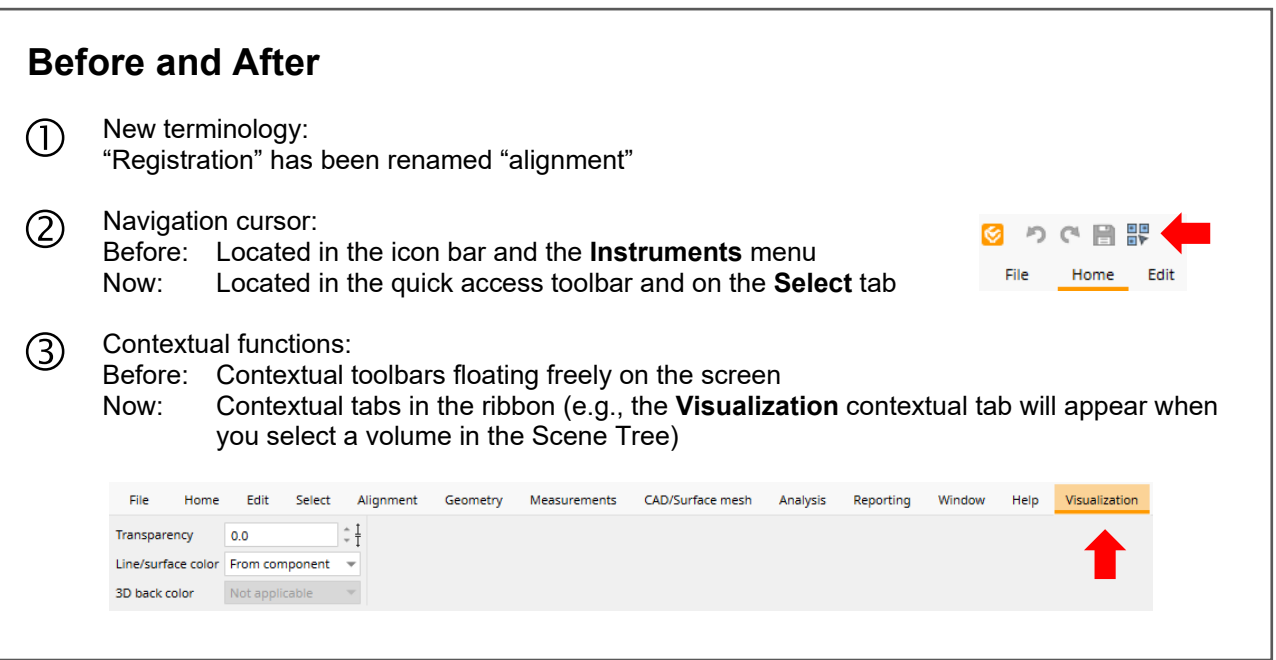

### **More Tips and Tricks?**

Visit [www.volumegraphics.com/academy](http://www.volumegraphics.com/academy) to find out more about our training courses.

 $\overline{Q}_k = \overline{Q}$  Volume 1 grid  $\overline{q}$   $\overline{q}$   $\overline{q}$   $\overline{q}$   $\overline{q}$  Units align Best-fit against geometry elements<br>On tab "Home" / Alignment<br>On tab "Alignment" Sequential alignment<br>On tab "Home" / Alignment<br>On tab "Alignment" 简

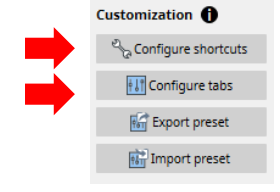